## **Werde Stop Motion Regisseur•in**

## Das geht ganz einfach.

Installiere die App "Stop Motion" auf ein Smartphone oder ein Tablet.

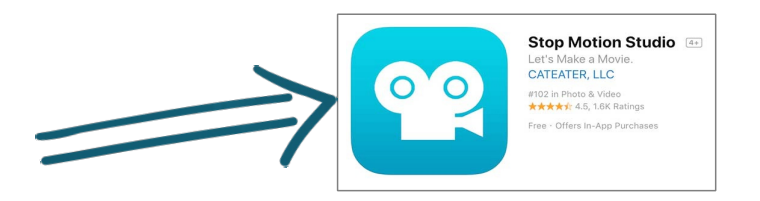

Schau dir dieses Video an:

1

2

3

https://www.youtube.com/watch?v=bVL0Cm1HyIA (Der Mann spricht englisch. Du wirst die Erklärung dennoch verstehen).

Überlege dir eine ganz kurze Geschichte. Sammle, male, baue oder bastle dann, was du für deinen Film benötigst. Deiner Phantasie sind keine Grenzen gesetzt.

Suche dir einen hellen Ort, wo du das Tablet oder Smartphone aufstellen kannst. Am besten mit der Lichtquelle hinter der Kamera:

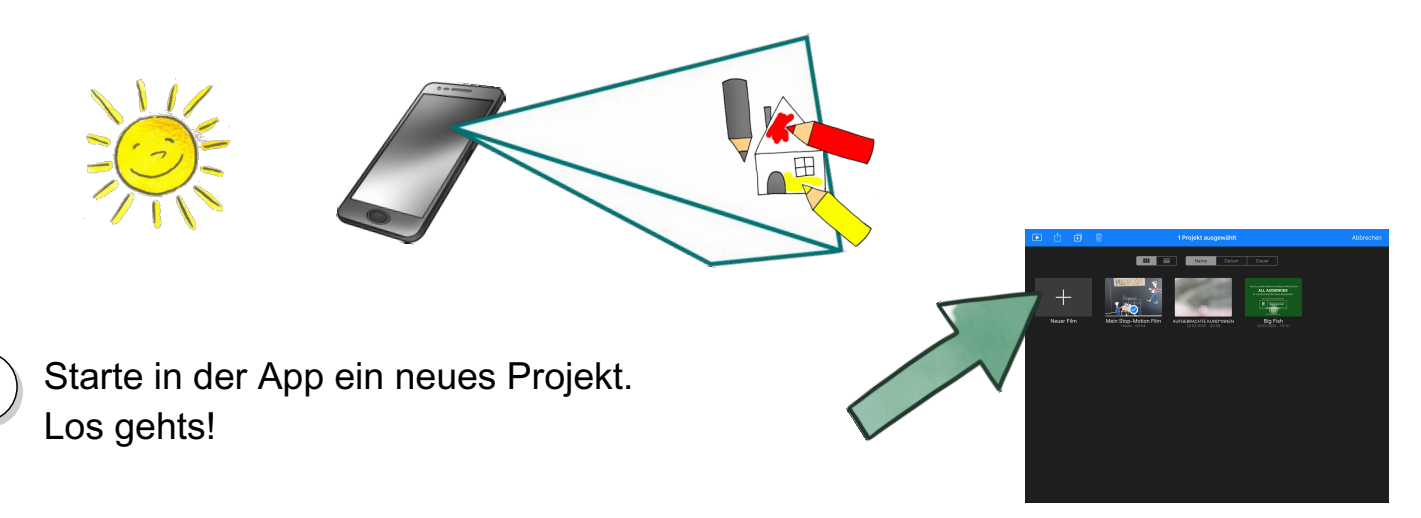

Sende dein fertiges Video per We-Transfer (https://wetransfer.com/) an: annabella.duerr@edubs.ch

(Dann kannst du dir auch die Videos der anderen Kinder ansehen)

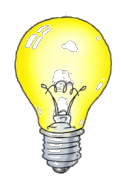

4

5

Tipp: Still halten! Das Smartphone oder das Tablet darf während und zwischen den Aufnahmen nicht mehr verschoben werden. Mit zwei Wäscheklammern kannst das Smartphone stellen.